# **LANTRONIX**

### **PremierWave 2050 Release 8.1 Upgrade Instructions**

Software release 8.1 for PremierWave 2050 brings new features that enable remote management and monitoring with MACH10 cloud software platform, improve security with role based access control and improve compatibility of operating the gateway in Ethernet to Wi-Fi bridging mode. For additional information please refer to the software release notes and User Guide.

A two-step process is required to update PremierWave 2050 gateway software to release 8.1.0.0R10 or later. These steps can be performed remotely and over-the-network using the Web Manager.

Once updated to Release 8.1, you can leverage MACH10 platform and the Gateway Manager application to perform future firmware upgrades from a central location across the entire fleet of your gateways.

#### **STEP 1: INTERMEDIATE LOADER**

1. Go to Web Manager > Administration > System > Upload New Firmware. Click **Choose File** to select the Auto Loader ROM file.

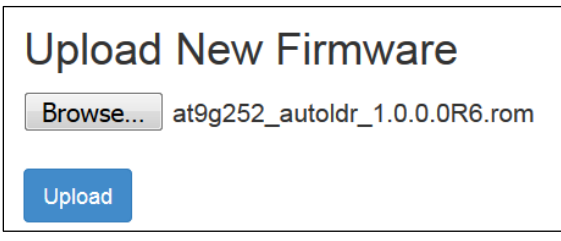

2. Click **Upload**. Read the confirmation message and click **OK**.

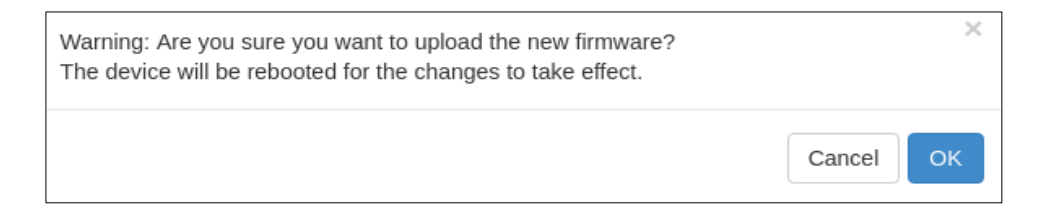

3. The upload process takes about 30 seconds. When it is completed, the following message is displayed. Refresh or restart the browser.

# **LANTRONIX**

#### **System**

Q

Warning: Please shut down any open browsers entirely and restart or refresh so it will use the updated web pages.

### **STEP 2: FIRMWARE UPGRADE**

1. After you refresh the browser, the Standalone Firmware Installer will be displayed. Click **Browse** to select the new PremierWave 2050 firmware file and then click **Upgrade**. The upload process takes about one minute.

*Note*: If you are using a SoftAP IP address to connect to PremierWave 2050, you may need to re-establish the PC's Wi-Fi link to PremierWave 2050 because the PC may connect to another Wi-Fi Access Point while the PremierWave 2050 is rebooting.

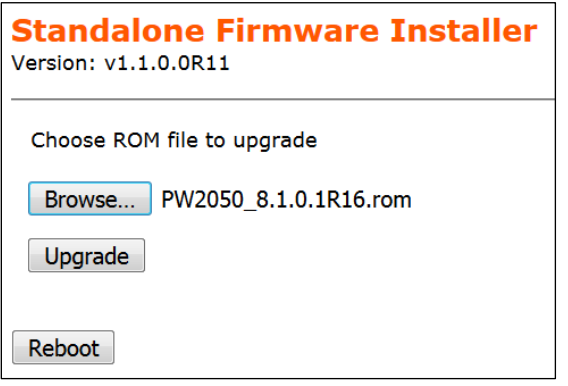

2. After the firmware file is installed, you will see the following message. Click **Reboot**. This will take about one minute.

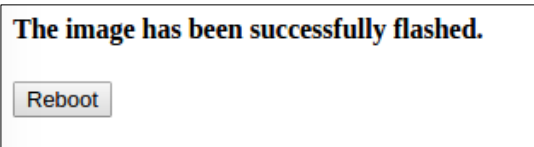

3. After the unit is rebooted, the browser will be updated with the main PremierWave 2050 page. If not, refresh the browser.

*Note*: If you are using a SoftAP IP address to connect to PremierWave 2050, you may need to re-establish the PC's Wi-Fi link to PremierWave 2050.

*PremierWave® 2050 Embedded Wi-Fi® IoT Gateway 2* © 2017 Lantronix, Inc. All rights reserved.